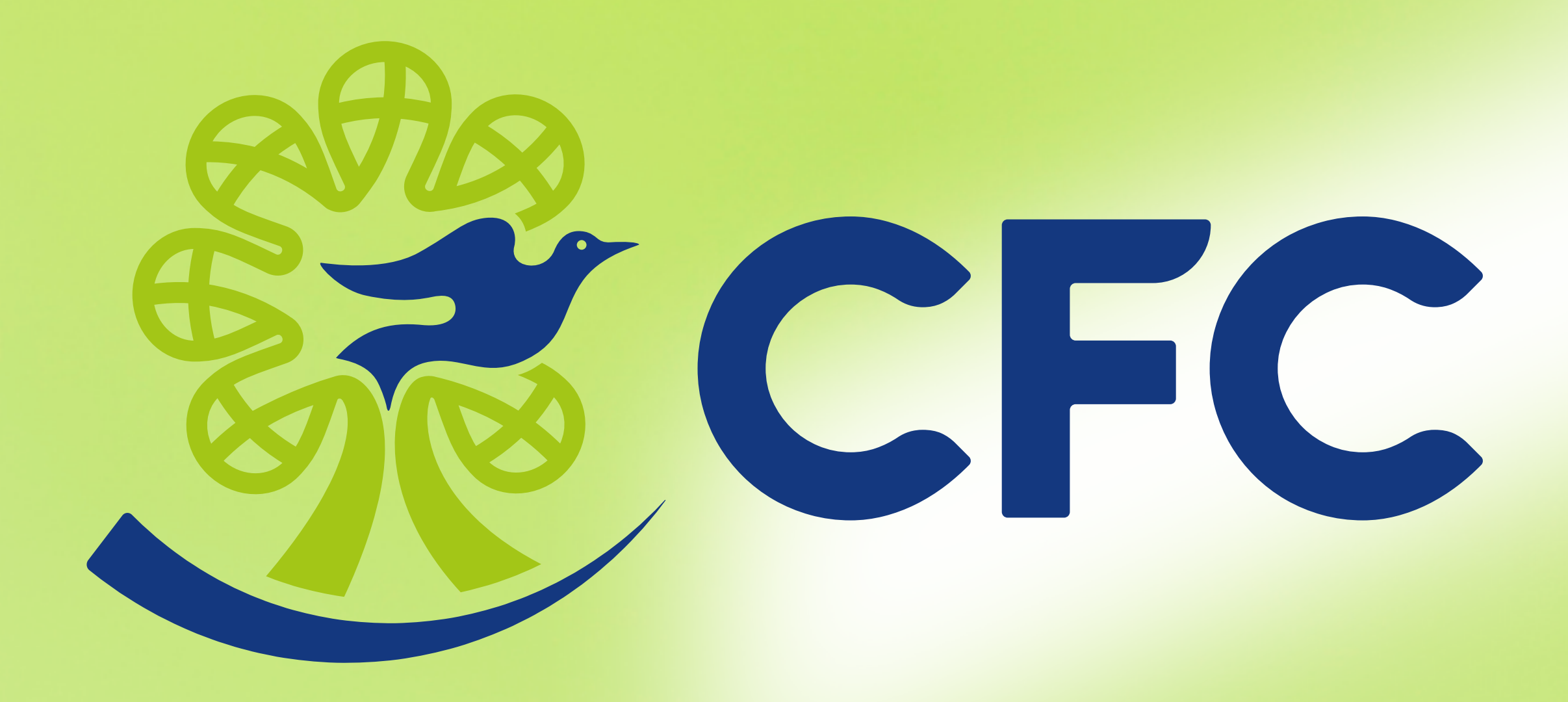

# MANUAL DE USO **TOTVS EDUCONNECT**

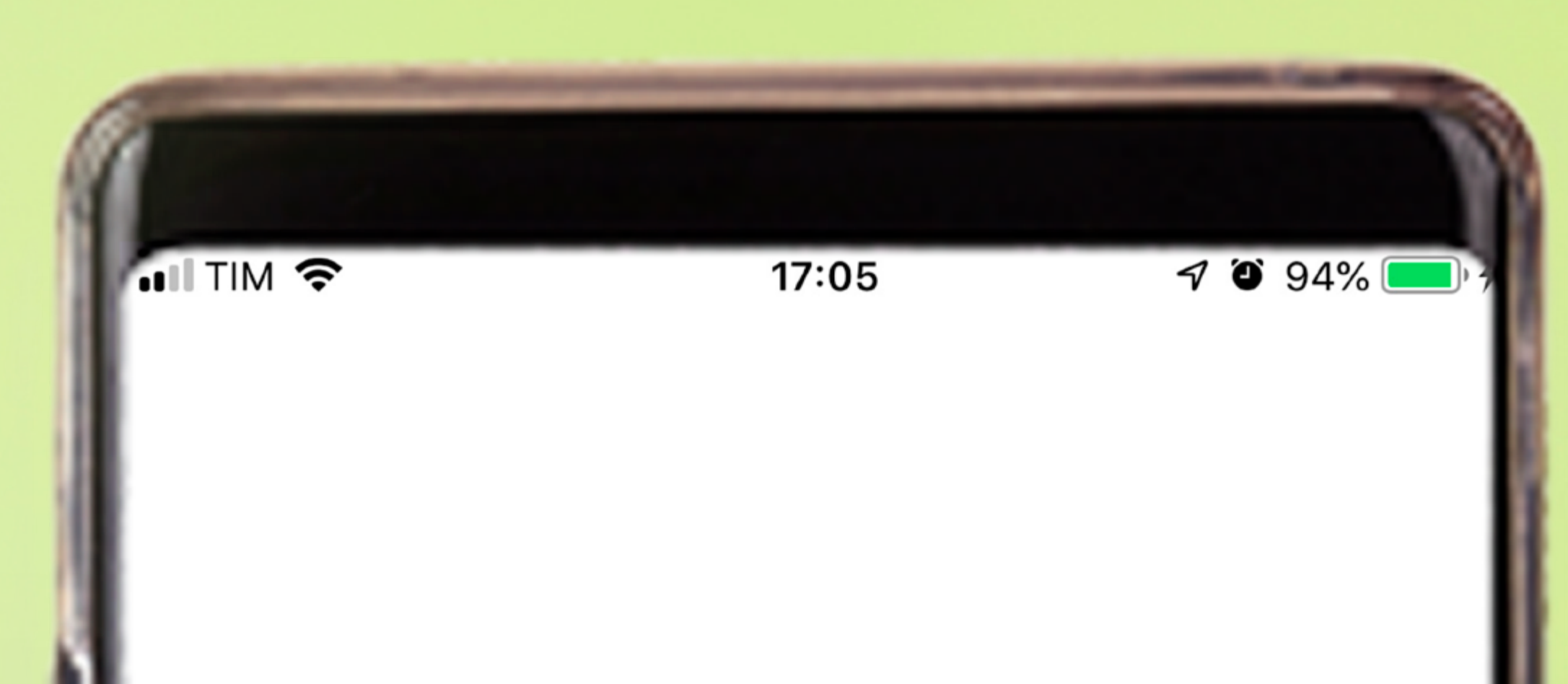

![](_page_0_Picture_3.jpeg)

![](_page_0_Picture_4.jpeg)

![](_page_0_Picture_24.jpeg)

![](_page_0_Picture_8.jpeg)

# **PASSO A PASSO**

**1.** Para baixar o aplicativo na Apple Store ou Google Play, basta buscar por: TOTVS EduConnect

![](_page_1_Picture_5.jpeg)

![](_page_1_Picture_6.jpeg)

escanear o QR code a seguir para configurar o seu celular com os dados da escola.

**OBS:** Você deve possuir o sistema a partir do IOS 5S/V. 10.3 ou Android a partir do 6.0

![](_page_1_Picture_8.jpeg)

![](_page_1_Picture_4.jpeg)

#### educonnect

#### **Annuler**

 $\left( \infty \right)$ 

![](_page_2_Picture_2.jpeg)

### **TOTVS eduCONNECT**

★★★☆☆ 22

Comunidade Acadêmica Conectada

![](_page_2_Picture_5.jpeg)

![](_page_2_Picture_6.jpeg)

# Identifique o aplicativo eduCONNECT.

![](_page_2_Picture_8.jpeg)

![](_page_2_Picture_9.jpeg)

Ao abrir o aplicativo, você precisará escanear o QR code para configurá-lo.

edu CONNECT

Bem-vindo!

Você ainda não configurou o aplicativo para acessar suas informações.

É muito simples! Basta

clicar no botão abaixo **BR** e apontar a câmera do seu dispositivo para leitura do QRCode, que deverá ser fornecido por sua Instituição.

![](_page_2_Picture_16.jpeg)

Ao finalizar

o escaner do

Instituição

QR code, você receberá a confirmação de identificação

![](_page_3_Picture_2.jpeg)

### Faça seu login

![](_page_3_Picture_4.jpeg)

![](_page_3_Picture_49.jpeg)

Senha

![](_page_3_Picture_7.jpeg)

![](_page_3_Picture_8.jpeg)

![](_page_3_Picture_9.jpeg)

![](_page_4_Picture_0.jpeg)

Ao entrar no aplicativo, será possível visualizar sua timeline de mensagens.

![](_page_4_Figure_2.jpeg)

### Você poderá filtrar as mensagens por categoria, data e por mensagem lida/não lida.

![](_page_4_Picture_57.jpeg)

![](_page_4_Picture_5.jpeg)

![](_page_4_Picture_58.jpeg)

![](_page_4_Picture_59.jpeg)

# ≡

![](_page_5_Picture_1.jpeg)

![](_page_5_Picture_2.jpeg)

![](_page_5_Picture_3.jpeg)

CFC

![](_page_5_Picture_4.jpeg)

![](_page_5_Picture_5.jpeg)

![](_page_5_Picture_6.jpeg)

No espaço acadêmico, você pode visualizar as pendências financeiras e acessar novidades da última atualização, como as notas e faltas do aluno, e a linha

### digitável do boleto.

![](_page_5_Picture_9.jpeg)

## Em seu perfil, será possível modificar a senha de acesso ao aplicativo.

![](_page_5_Picture_11.jpeg)

#### $\overline{\circ}$ 9325557778458

Senha

Nova senha

Confirmação da senha

![](_page_5_Picture_16.jpeg)

![](_page_5_Picture_17.jpeg)

#### Política de Privacidade **TOTVS eduCONNECT**

10:07

CFC.

 $9.69%$ 

 $\leftrightarrow$ 

 $VIVO \cong 1$ 

Esta Política de Privacidade tem o objetivo de formalizar o compromisso com a segurança e a privacidade de informações coletadas dos usuários do aplicativo TOTVS eduCONNECT ("Aplicativo").

- 1. A partir do acesso e utilização do Aplicativo pelo usuário, a TOTVS coleta diversas informações com a finalidade de executar os serviços desejados pelo usuário e manter o correto funcionamento do Aplicativo. Dentre as informações coletadas pela TOTVS estão os dados pessoais fornecidos pelo usuário, que podem incluir nome, endereço residencial, e-mail, número de telefone ou quaisquer outras informações que possam identificar individualmente um usuário, e os dados de acesso ao Aplicativo, que incluem, mas não se limitam a, informações de hardware, horário, localização, frequência, duração, padrão de uso, funcionalidades acessadas, metadados das mensagens enviadas por meio do Aplicativo e histórico de acesso (login e logout) ao Aplicativo, dentre outras informações que podem ser necessárias para a execução dos serviços pela TOTVS ("Informações Coletadas").
- 2. A TOTVS garantirá a privacidade do usuário, bem como das Informações Coletadas, por meio de medidas de segurança e prevenção contra o acesso indevido a essas informações por terceiros, seguindo padrões rígidos de segurança e confidencialidade. De toda forma, apesar de todos os esforços que serão efetuados para garantir a proteção das Informações Coletadas, tendo em vista que nenhuma transmissão de dados por meio da Internet é absolutamente segura, não há garantia absoluta de que as Informações Coletadas não serão indevidamente interceptados por pessoal não autorizado, incluindo, sem limitação, por intermédio da ação de hackers. Assim, caso ocorra alguma interseção ou acesso não autorizado, apesar dos esforços empenhados, a TOTVS não será responsável pelas referidas interseções ou acesso não autorizado, tampouco por quaisquer danos diretos, indiretos, morais e lucros cessantes sofridos pelos usuários.
- 3. A TOTVS garante que não venderá ou alugará as Informações Coletadas a terceiros, tampouco as utilizará ou compartilhará de maneira diversa da descrita nesta Política de Privacidade sem o prévio consentimento do usuário.

Será possível também verificar os termos e privacidade.

- 4. Todas as Informações Coletadas poderão ser utilizadas única e exclusivamente pela TOTVS, suas coligadas, parceiras e empresas de seu grupo econômico, para finalidades relacionadas à manutenção e melhorias no Aplicativo, incluindo, dentre outras, para a averiguação em casos de erro de funcionamento e feedback qualitativo quanto ao padrão de uso das funcionalidades do Aplicativo.
- 5. O usuário é e continuará sendo sempre o proprietário de todo e qualquer dado pessoal seu, que tenha sido coletado em meio às Informações Coletadas. Neste sentido, o usuário poderá, a qualquer momento, solicitar a correção, alteração e/ou retificação de seus dados pessoais à TOTVS.
- 6. A TOTVS somente divulgará as Informações Coletadas a terceiros (i) quando expressamente autorizado pelo usuário; (ii) mediante ordem judicial; ou (iii) por força de lei.
- 7. O usuário reconhece e concorda que a coleta e o uso, por parte da TOTVS, das Informações Coletadas nos termos desta Política de Privacidade, não configuram nenhuma violação dos direitos à privacidade e ao sigilo ou qualquer outro direito relacionado à proteção de dados pessoais. Além disso, o usuário está ciente de que os direitos de privacidade do usuário independem e não se confundem com direitos de propriedade intelectual, direitos de imagem, direitos à honra e reputação e outros direitos da personalidade do usuário, e que, portanto, nem sempre as informações que o usuário fornecer à TOTVS serão protegidas por esses direitos.
- 8. A TOTVS não se responsabilizará por quaisquer danos ou problemas decorrentes da demora, interrupção ou bloqueio nas transmissões de dados ocorridas na Internet. As funções do Aplicativo não se confundem com o provimento de acesso à Internet, não sendo a TOTVS obrigada a fornecer informações sobre o fluxo de dados de usuários que acessam o Aplicativo.

![](_page_6_Figure_11.jpeg)

10 Feta Política da Privacidada não ravona nam cubetitui outros instrumantos contratuais qua varsam sobra

![](_page_6_Picture_13.jpeg)

E o QR code de configuração do app, caso seja necessário acessar por outro aparelho.

### Sobre e QR Code

Informação legal do eduCONNECT - v8.6.01

©2019 TOTVS eduCONNECT. Todos os direitos reservados. Compatível com TOTVS Educacional 12.1.20 ou superior

![](_page_6_Picture_18.jpeg)

![](_page_6_Picture_19.jpeg)

QRCode de configuração do App

**S** TOTVS

![](_page_7_Picture_1.jpeg)

![](_page_7_Picture_2.jpeg)